# **QGIS Application - Bug report #16339**

**Embedded layer style and labels properties can be modified within the layer styling panel**

*2017-03-10 11:48 AM - Laurence Bechet* 

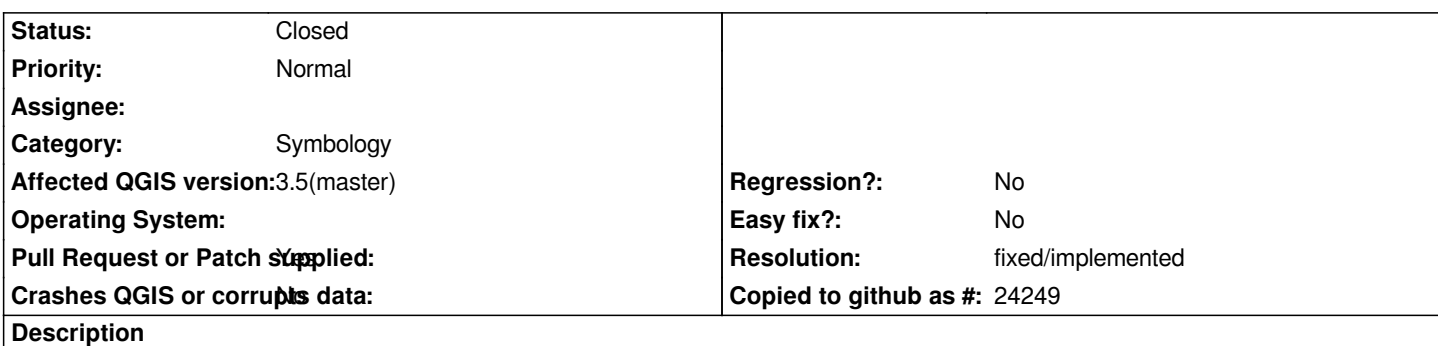

*When using an embedded layer from a 'parent' project within a 'child' project, the (parent)layer properties are not accessible in the layer panel, thus the style and labels. However the layer styling panel allows access to the style and labels - which is inconsistent.*

### **Associated revisions**

## **Revision e4836429 - 2019-01-28 02:51 PM - Alexander Bruy**

*don't allow to change style of the embedded layers from the Layer Styling panel (fix #16339)*

#### **Revision e97649ae - 2019-01-28 07:41 PM - Alexander Bruy**

*Merge pull request #9006 from alexbruy/fix-embedded-layers*

*don't allow to change style of the embedded layers from the Layer Styling panel (fix #16339)*

#### **Revision 149d68df - 2019-01-29 04:35 PM - Alexander Bruy**

*don't allow to change style of the embedded layers from the Layer Styling panel (fix #16339)*

*(cherry picked from commit e48364292d0afa87a555a6e7cac65ea0e0e930ae)*

#### **History**

**#1 - 2017-03-10 12:37 PM - Laurence Bechet** 

*- File 2.18ViewLayer.jpg added*

*Also because the Layer/Labeling menu opens the layer styling panel, labels can be accessed from there as well.*

#### **#2 - 2017-03-14 10:52 AM - Regis Haubourg**

*Hi Laurence, can you test in QGIS 3 if the issue is correctly fixed? If yes, that deserves backport to 2.18 (future LTR)*

#### **#3 - 2017-03-14 06:04 PM - Laurence Bechet**

*Hi Regis,*

*I checked with 2.99.0-Master QGIS code revision 2654c72 and it is not fixed. Is there another version and where can I find it? (sorry if it is an obvious question).*

*Laurence*

### **#4 - 2017-05-01 01:01 AM - Giovanni Manghi**

- *Regression? set to No*
- *Easy fix? set to No*

#### **#5 - 2017-09-22 09:53 AM - Jürgen Fischer**

*- Category set to Unknown*

#### **#6 - 2017-11-17 04:45 PM - Harrissou Santanna**

*This still does not work in master commit:c321700ada*

*Btw, i think the priority should be raised to High as this bug allows end-users to change layer style, which could be seen as a corruption of the provided project.*

#### **#7 - 2017-11-17 05:04 PM - Giovanni Manghi**

- *Priority changed from Normal to High*
- *Crashes QGIS or corrupts data changed from No to Yes*
- *Affected QGIS version changed from 2.18.4 to 2.18.14*
- *Category changed from Unknown to Symbology*

#### **#8 - 2019-01-28 02:56 PM - Alexander Bruy**

- *Pull Request or Patch supplied changed from No to Yes*
- *Priority changed from High to Normal*
- *Affected QGIS version changed from 2.18.14 to 3.5(master)*
- *Crashes QGIS or corrupts data changed from Yes to No*

*Lowering priority to Normal, as changing style of the embedded layer does not saved in the its original project and also when reopenening child project style is restored from the main project.*

*PR https://github.com/qgis/QGIS/pull/9006*

#### **#9 - 2019-01-28 07:40 PM - Alexander Bruy**

- *% [Done changed from 0 to 100](https://github.com/qgis/QGIS/pull/9006)*
- *Status changed from Open to Closed*

*Applied in changeset commit:qgis|e48364292d0afa87a555a6e7cac65ea0e0e930ae.*

#### **#10 - 2019-01-28 07:41 PM - Alexander Bruy**

*- Resolution set to fixed/implemented*